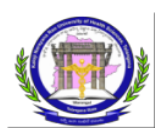

## **KALOJI NARAYANA RAO UNIVERSITY OF HEALTH SCIENCES: WARANGAL, TELANGANA STATE**

## **ADMISSION INTO B.Sc (NURSING)4YDC/P.B. B.Sc(NURSING) 2YDC/ B.P.T. / BSc(MLT)COURSES FOR THE ACADEMIC YEAR 2018-19**

## **Notification for exercising web options for the Mop-up Phase of web based counseling for admission into BSc(Nursing)4YDC/ P.B. B.Sc (Nursing) 2YDC/ B.P.T. / B.Sc (MLT)Courses for vacant seats after final phase of counseling in Government & Private Colleges affiliated to KNR University of Health Sciences.**

In continuation of earlier notifications dated: 10-08-2018, 07-09-2018, 02-10-2018 & 17-10- 2018 KNR University of Health Sciences, Warangal, Telangana State notifies to conduct Mop-up phase of web- based counseling for Admission into B.Sc (Nursing)4YDC/P.B. B.Sc (Nursing) 2YDC/ B.P.T. / B.Sc (MLT) Courses for vacant seats after final phase of counseling in Colleges affiliated to KNR University of Health Sciences, Warangal, Telangana State.

**Candidates can exercise web options as per schedule given below in the website: [http://tsparamed.tsche.in](http://tsparamed.tsche.in/)**

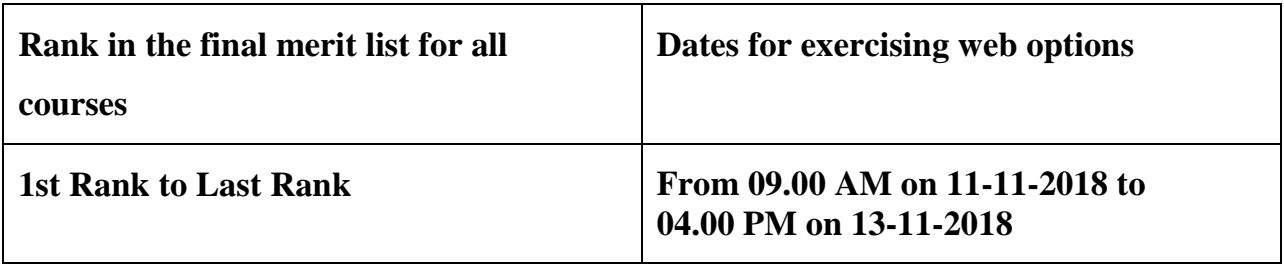

The candidates whose original certificates have been verified and whose names have been notified in the merit list for the courses displayed on KNR UHS web-site are directed to exercise web options for admission into **B.Sc (Nursing)4YDC/P.B.B.Sc (Nursing) 2YDC/ B.P.T. / B.Sc (MLT)Courses** Courses for the academic year 2018-19 into the Colleges affiliated to KNRUHS in Telangana State.

All the candidates in the final merit lists for **B.Sc (Nursing)4YDC/P.B.B.Sc(Nursing) 2YDC/ B.P.T. / B.Sc (MLT)Courses are eligible** to exercise web options. Allotment of seats will be done as per Government & University Regulations.

**University Fee: Rs. 6000/ (Rupees Six thousand only).** Selected Candidates have to pay University fee through payment gateway using online payment method. (Debit Card / Credit Card / Internet Banking).

**Tuition Fee:** As per existing Government guidelines for Government & Private colleges. Tuition fee has to paid at respective colleges at the time of admission.

**NOTE: The details of vacant Seat for all the courses will be placed in the web site: [www.knruhs.in](http://www.knruhs.in/) before counseling.**

## **Important Instructions to Candidates:**

- **Candidates can exercise web options through [http://tsparamed.tsche.in](http://tsparamed.tsche.in/) from home or any other place having internet facility. Use only system with Internet Explorer versions 11 or above. Do not use Tabs or Mobiles to exercise web options.**
- **Candidates can make use of help-line centre at PGRRCDE, OU Campus, Hyderabad and helpline center at Kakatiya University, Warangal for exercising web option**s from 09.00 AM to 05.00 PM. from 11-11-2018 to 13-11-2018.
- **Candidates can exercise options to all courses and colleges to which they are eligible if their name is included in the merit list for the course. Candidates are informed that apart from vacant seats notified, the seats vacated by candidates in this round also will be allotted as per the options of the candidates. Therefore candidates are informed to give options for all the colleges / courses they are interested to join irrespective of vacancy position.**
- **Candidates are advised to read the regulations and prospectus carefully before exercising web options.**
- **Candidates are informed that they have to give options to the course and colleges in which they are interested to join. In case the candidate does not join the course/ college after allotment he / she will be debarred from participating for admission into paramedical courses under KNRUHS for 3 years.**
- **One time pass word will be sent to the registered mobile number at the time of exercising web options after saving Options. The password consists of SIX letter code with English capital A to Z.**
- **Candidates are instructed to take a print out of saved options.**
- **Candidates will receive the message on their registered mobile after allotment of seat. If allotted.** Candidates can check for allotment in KNRUHS web-site after allotments are completed.
- **Candidate has to download the allotment letter by paying the University Fee through payment gateway.**
- **Candidate has to take print out of allotment order. Check their allotment and report to the Principal of respective coll**ege before the date specified in **the allotment** letter **with all original certificates, pay the College fee before the last date and time at the allotted college as mentioned in the allotment letter.**
- **Original certificates will not be returned to candidates unless the candidate discontinues from the course.**
- **The University Fee and other fees once paid shall not be refunded under any circumstances.**
- **All the candidates who have already joined and willing to slide to other colleges can also exercise web-options during this phase. If a seat is allotted in this final phase of counseling, the seat** which was allotted and candidate has joined during first phase of counseling will be cancelled **automatically and allotted to other candidates.**

No individual communication will be sent to the candidates. Candidates are advised to refer to the Prospectus of each course displayed on KNRUHS web-site [www.knruhs.in f](http://www.knruhs.in/)or eligibility criteria any other details and for allotment list.

Warangal Sd<sup>1</sup>-Registrar Dated: 10-11-2018.